Danfoss

# **SNC Log In Procedure**

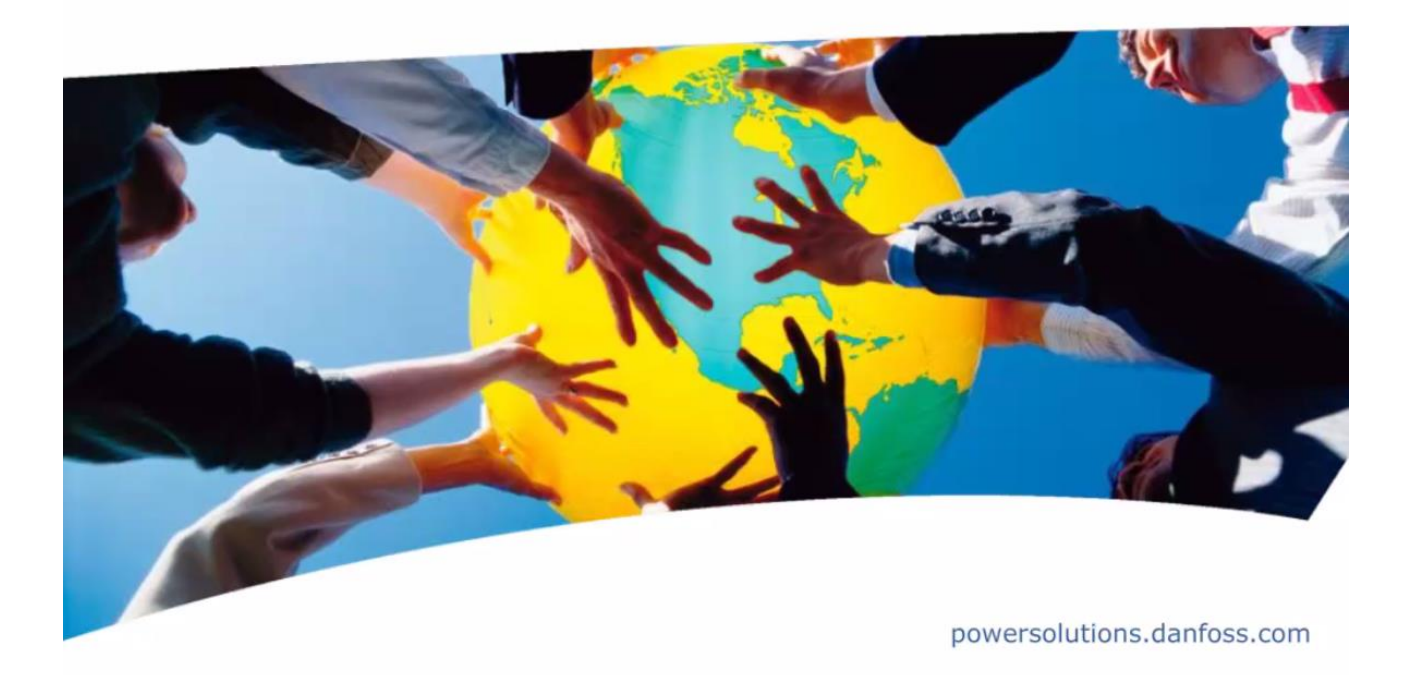

 $\mathcal{L}$ 

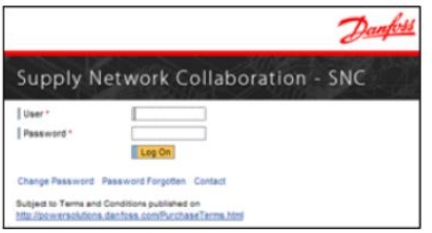

## Learning Objective

- . To enable the user to Log In to Danfoss Power Solutions SNC system from the corporate website.
- · Supplier Network Collaboration is a system Danfoss Power Solutions provides to our supply base for Advance Ship Notifications and Order Acknowledgements.

Next M

## **Please go to Danfoss homepage:**

https://www.danfoss.com

# **Search field**:

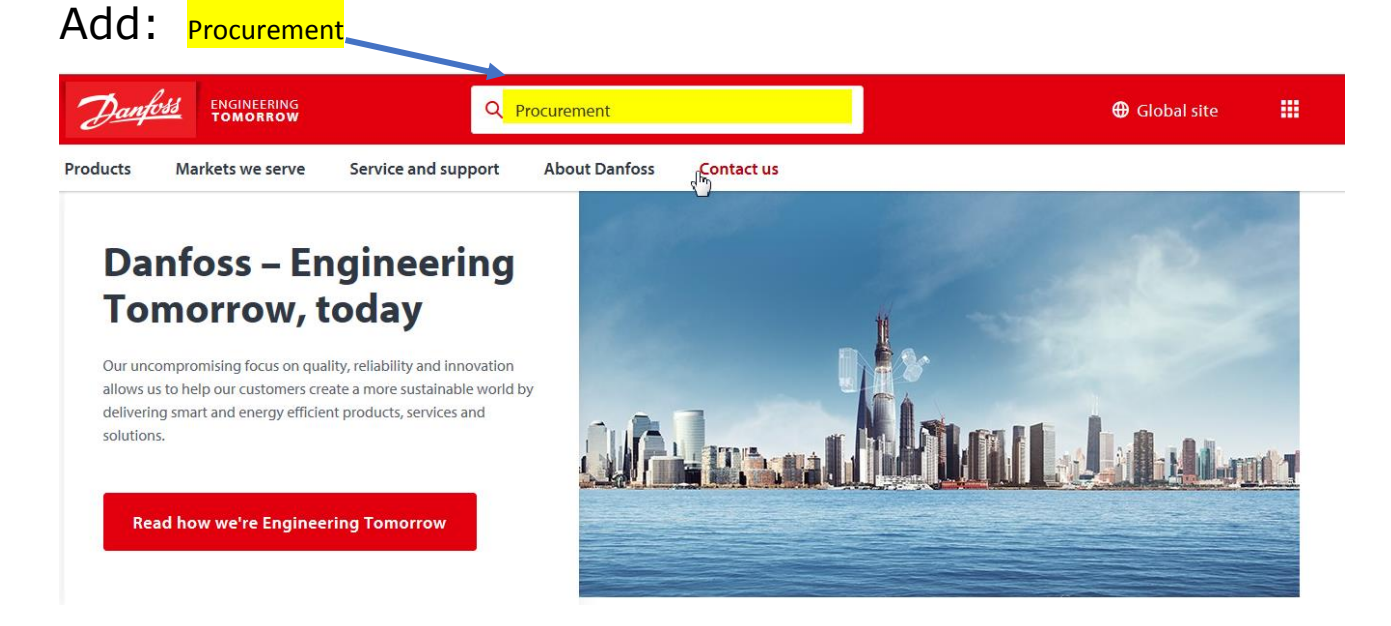

### Go to the link: Procurement

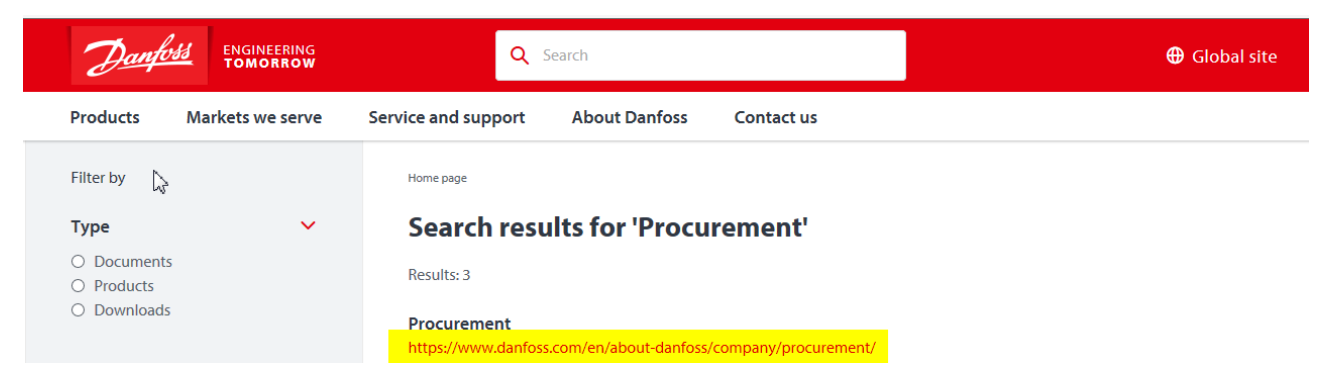

### **Procurement section**

Click on Supplier requirements link:

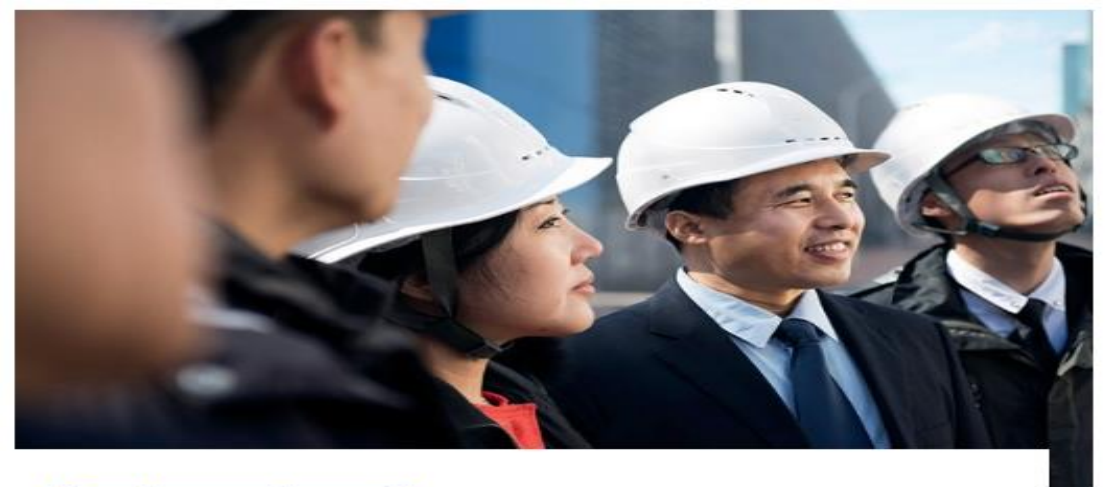

#### **Supplier requirements**

We expect our suppliers to uphold world-class quality systems that comply with IATF 16949 to be globally sustainable and move towards a zero-defect mindset.

Go down the page and find the section on:

## **Explore additional requirements**

Here you find the link to SNC, EDI and ERS

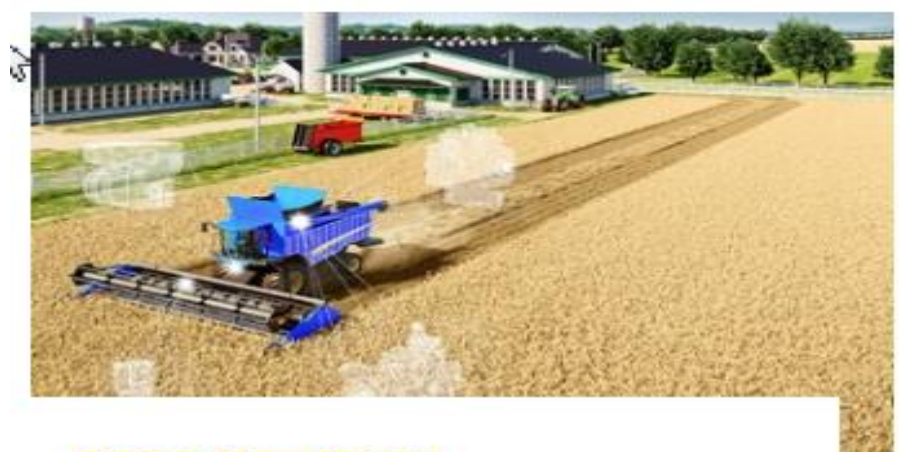

### SNC, EDI and ERS

Read more about supply network collaboration (SNC), evaluated receipts settlement (ERS) and electronic data interchange (EDI). Only relevant for Danfoss Power Solutions suppliers.

Here you will find SNC Training, Video's, SNC Login, EDI and ERS informations.

## **SNC Login**

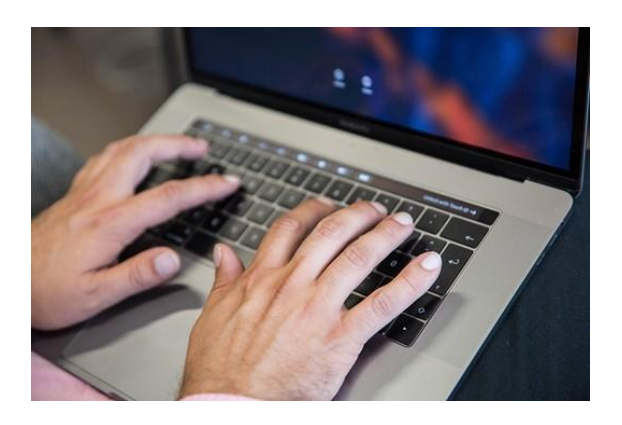

### I ACCEPT the conditions for SNC LOGIN

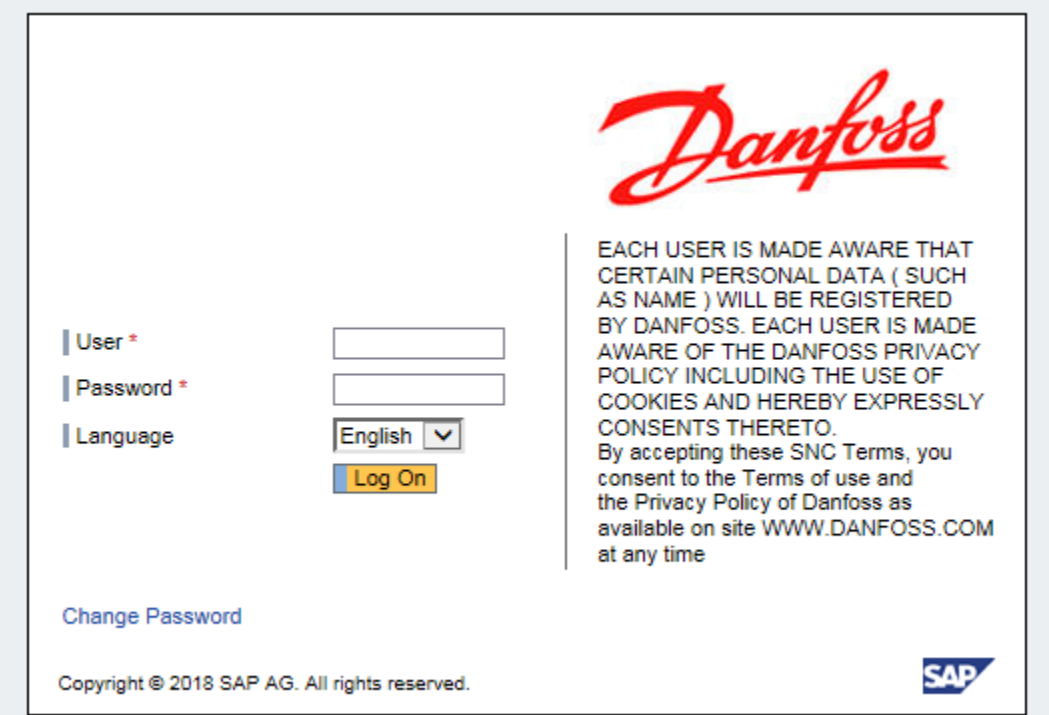

Here you will enter in your unique User Name (Dxxxxxx) and the received password (xxxxxxxx)

You will be asked to change the password when you are logging in the first time.